Для руководителей организаций по вопросам подтверждения пед. работников и обучающихся.

Техподдержка

## Контакты

**8 800 550-29-89 20 help@educont.ru** 

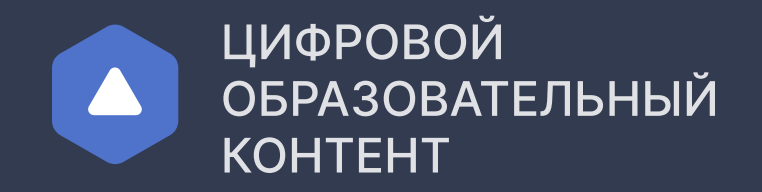

## Инструкция

для школ

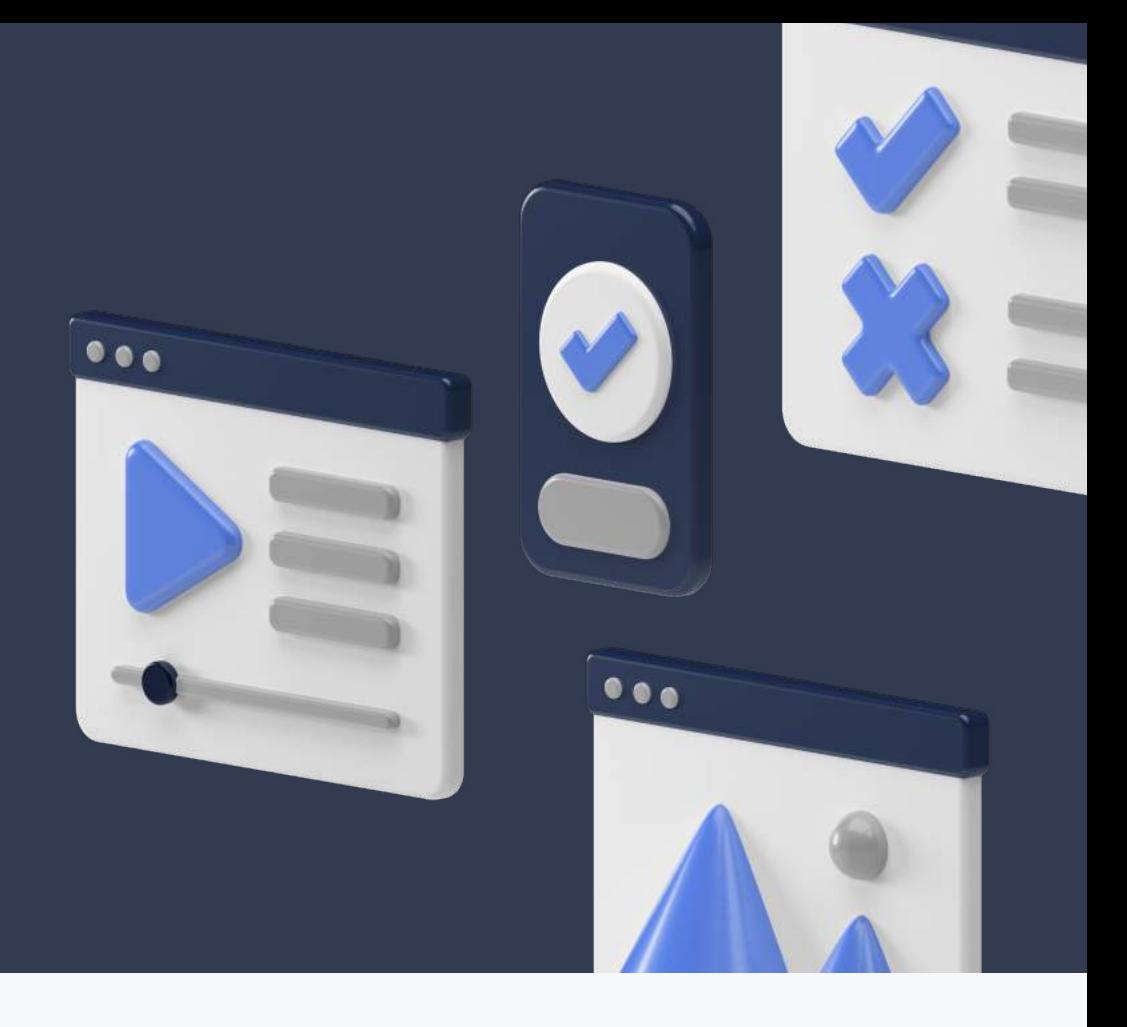

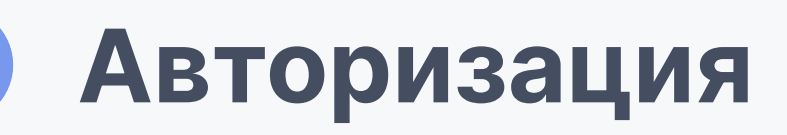

Логин и пароль должен прийти на почту образовательной организации. Если этого не произошло, обратитесь в поддержку:

**8 800 550-29-89 ∂ help@educont.ru** 

Введите логин и пароль для входа в личный кабинет на сайте educont.ru

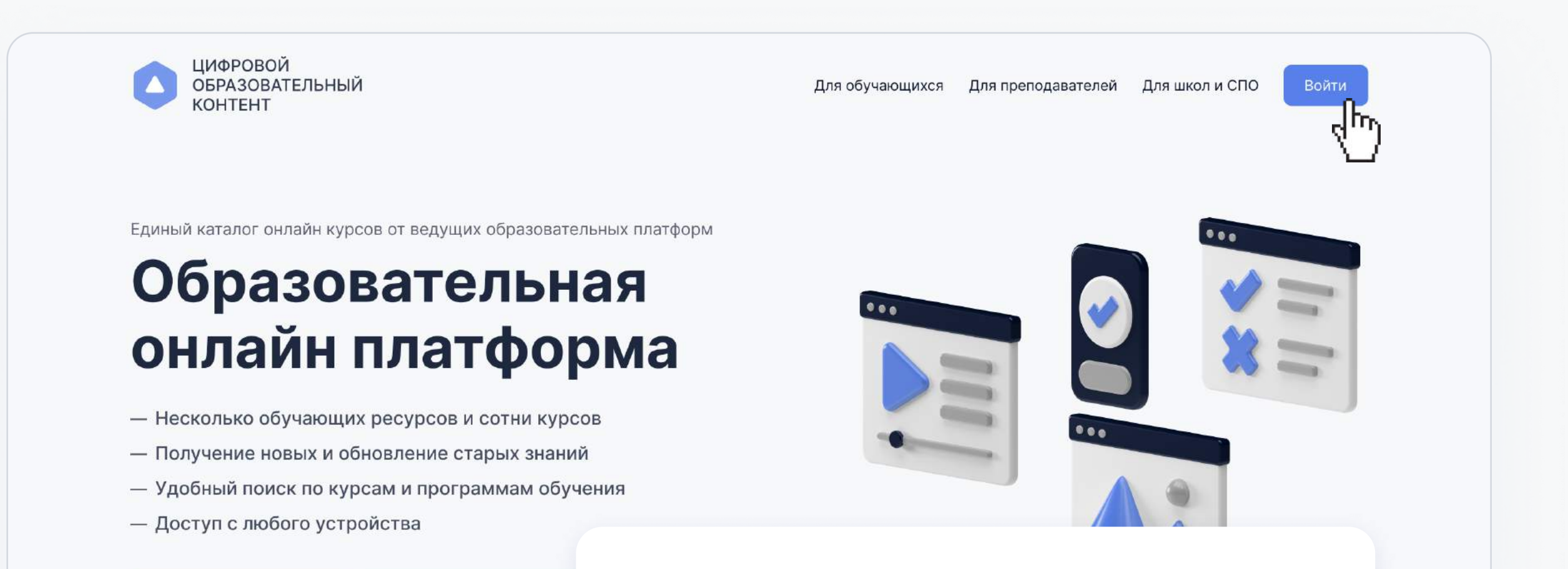

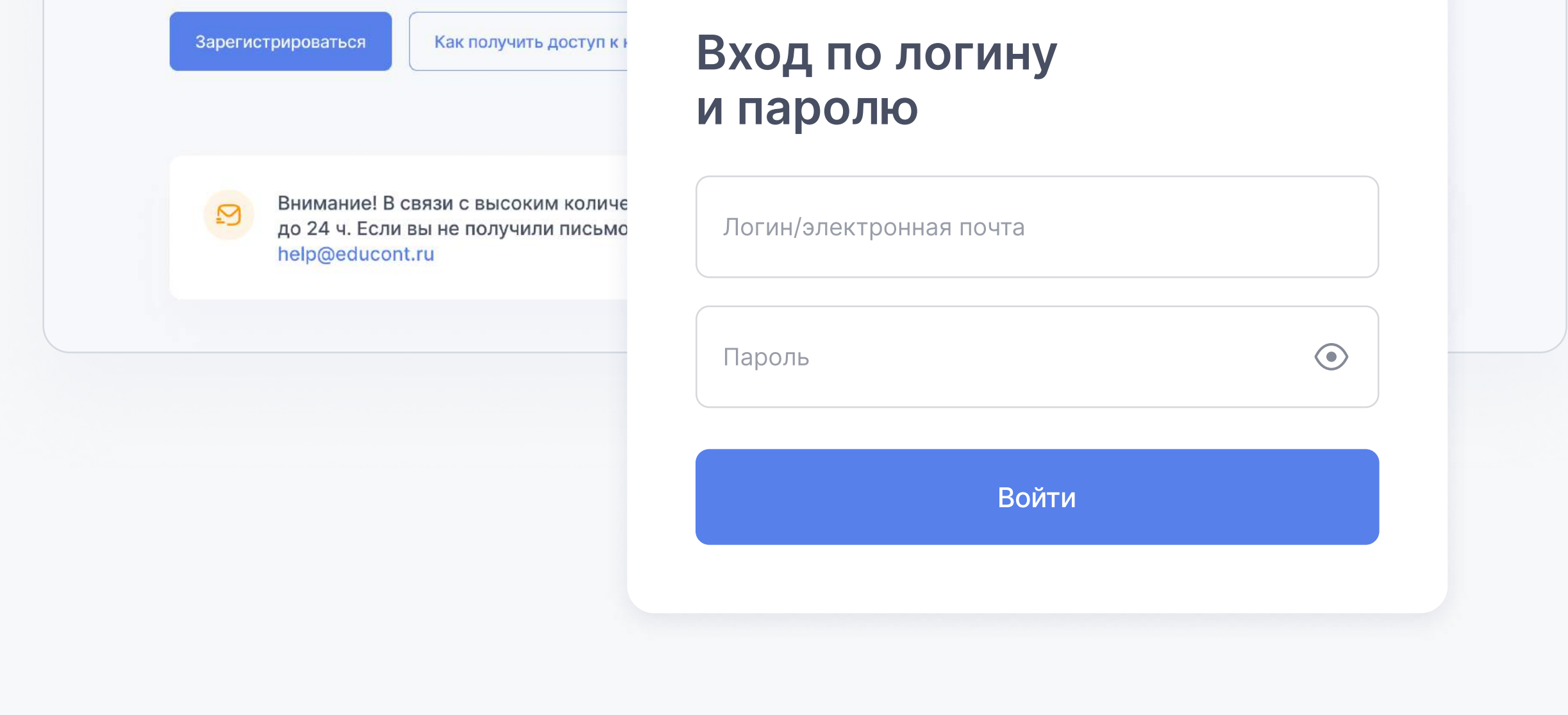

## <sup>2</sup> Подтверждение учеников и учителей

Необходимо в первую очередь подтвердить педагогических работников. После этого педагогические работники смогут подтверждать своих учеников

После регистрации и подтверждения учетной записи вам доступно подтверждение учеников и учителей

Для подтверждения или отклонения пользователей необходимо выбрать их в таблице и нажать соответствующую кнопку в правом верхнем углу

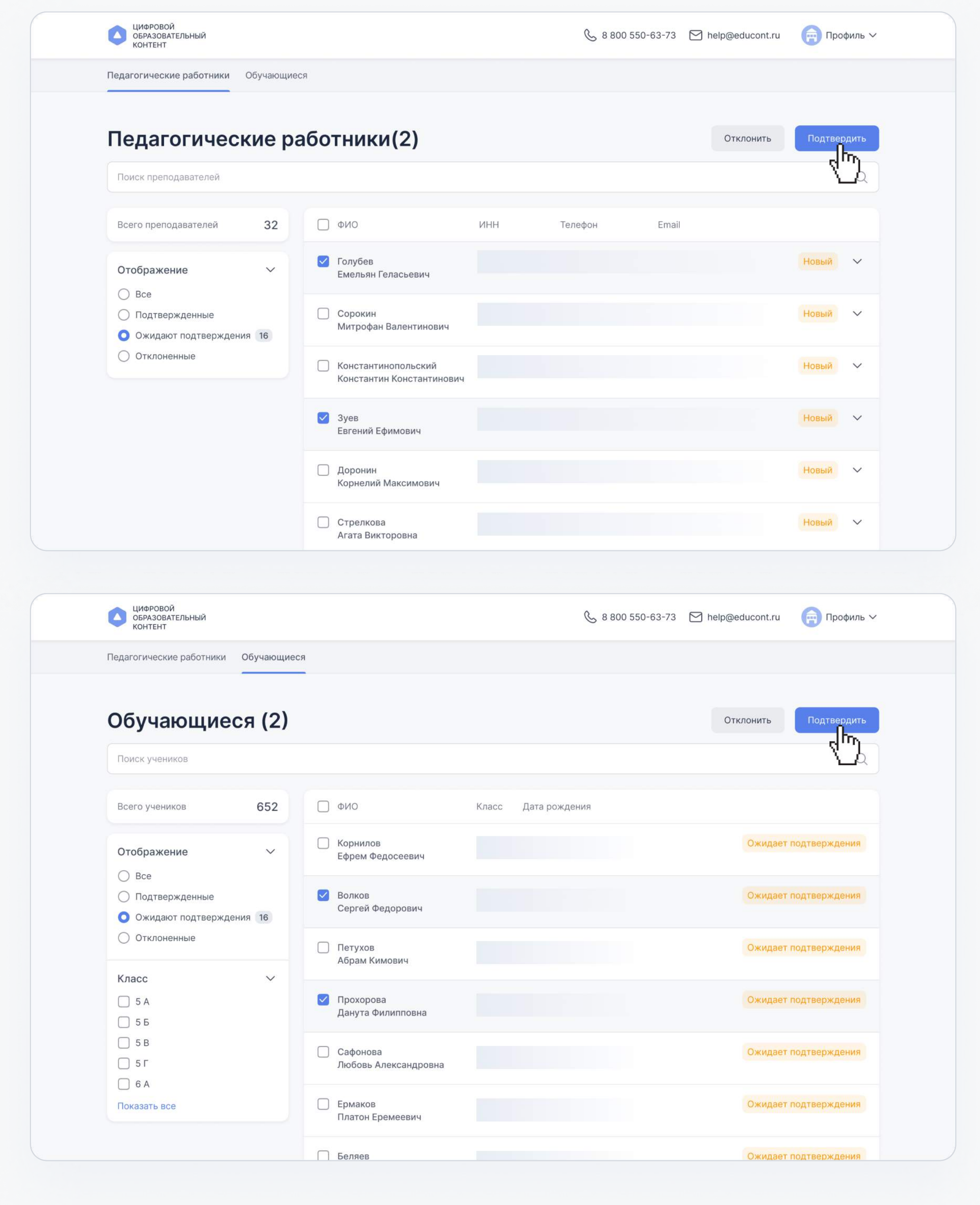

После того как вы сформировали списки подтвержденных людей, необходимо отправить отчет

Отправлять отчет необходимо каждый раз, когда вы подтвердили или отклонили новых пользователей

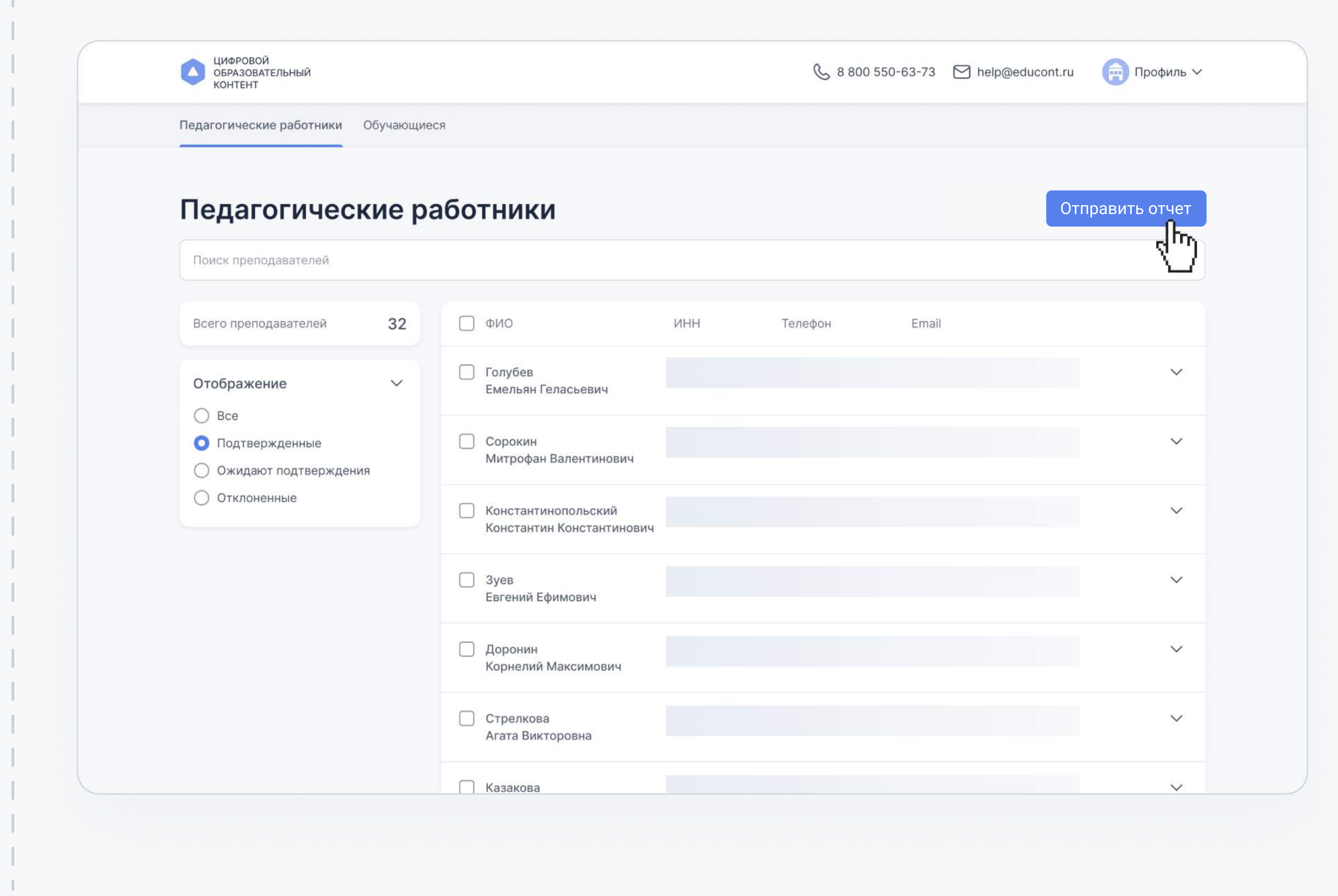